#### Mobile Application Development

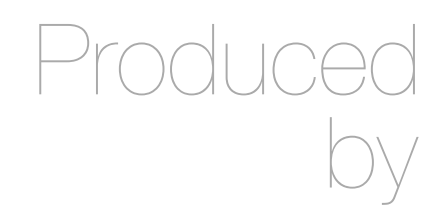

David Drohan (ddrohan@wit.ie)

Department of Computing & Mathematics Waterford Institute of Technology http://www.wit.ie

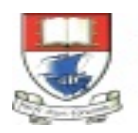

Waterford Institute of Technology INSTITIÚID TEICNEOLAÍOCHTA PHORT LÁIRGE

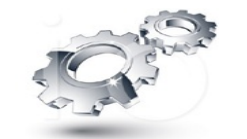

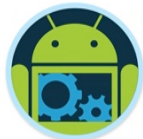

### Android & Firebase Part 4

#### Firebase Integration

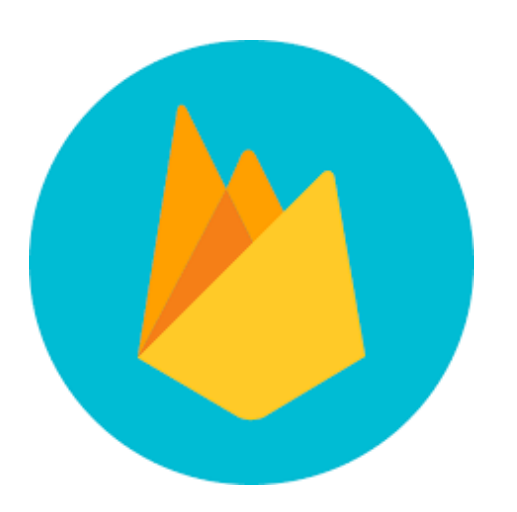

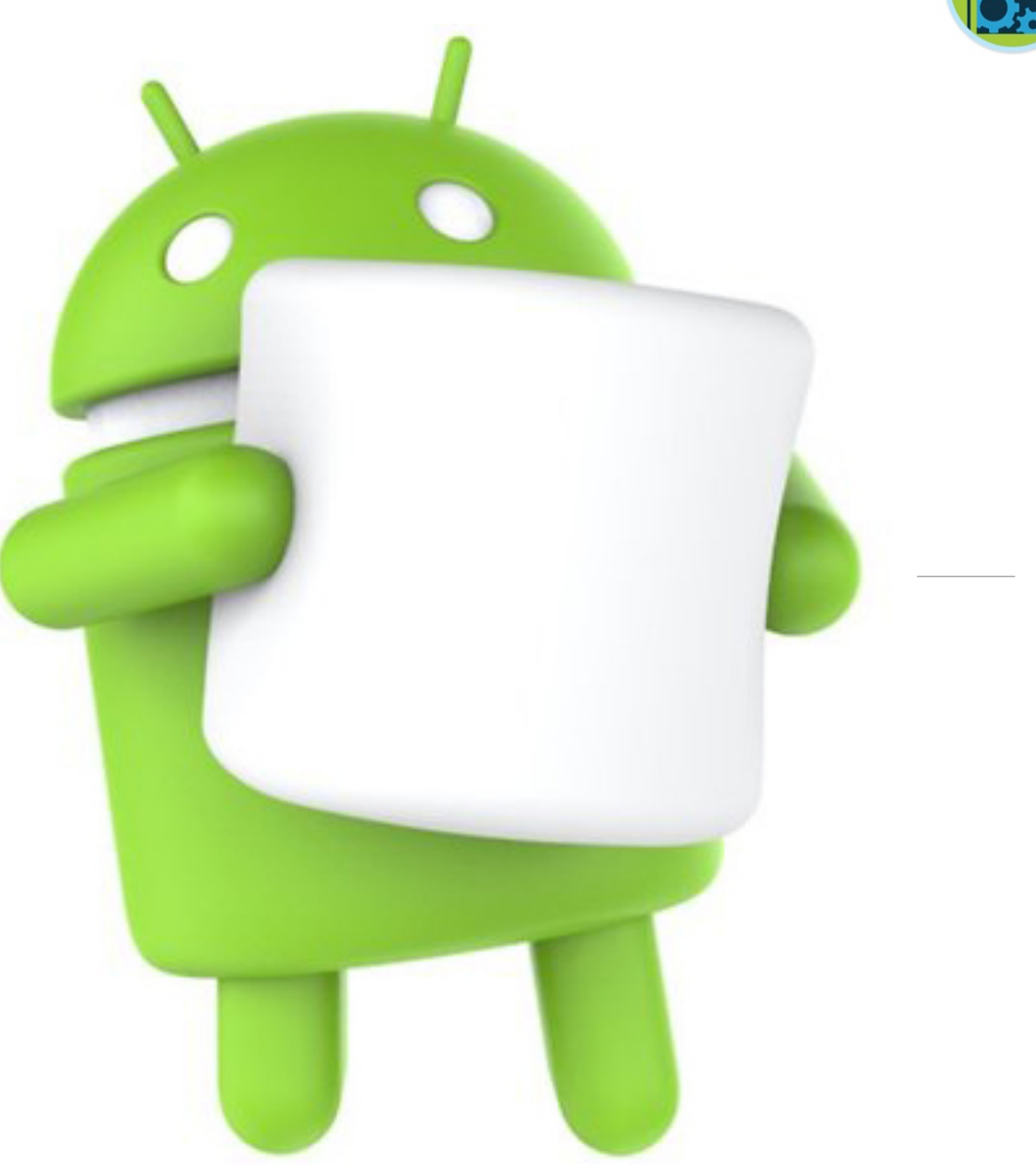

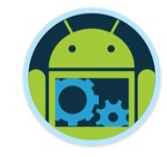

#### Agenda

❑Firebase history ❑The all new Firebase ❑Real-time database ❑Authentication ❑Storage ■Remote config ❑Hosting

❑Crash reporting ❑Test lab ❑Firebase cloud messaging ❑Dynamic links ❑App indexing ❑Analytics ❑CoffeeMate Highlights & Demos along the way…

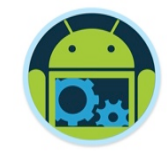

#### Agenda

❑Firebase history ❑The all new Firebase ❑Real-time database ❑Authentication ❑Storage ■Remote config ❑Hosting

❑Crash reporting ❑Test lab ❑Firebase cloud messaging ❑Dynamic links ❑App indexing ❑Analytics ❑CoffeeMate Highlights & Demos along the way…

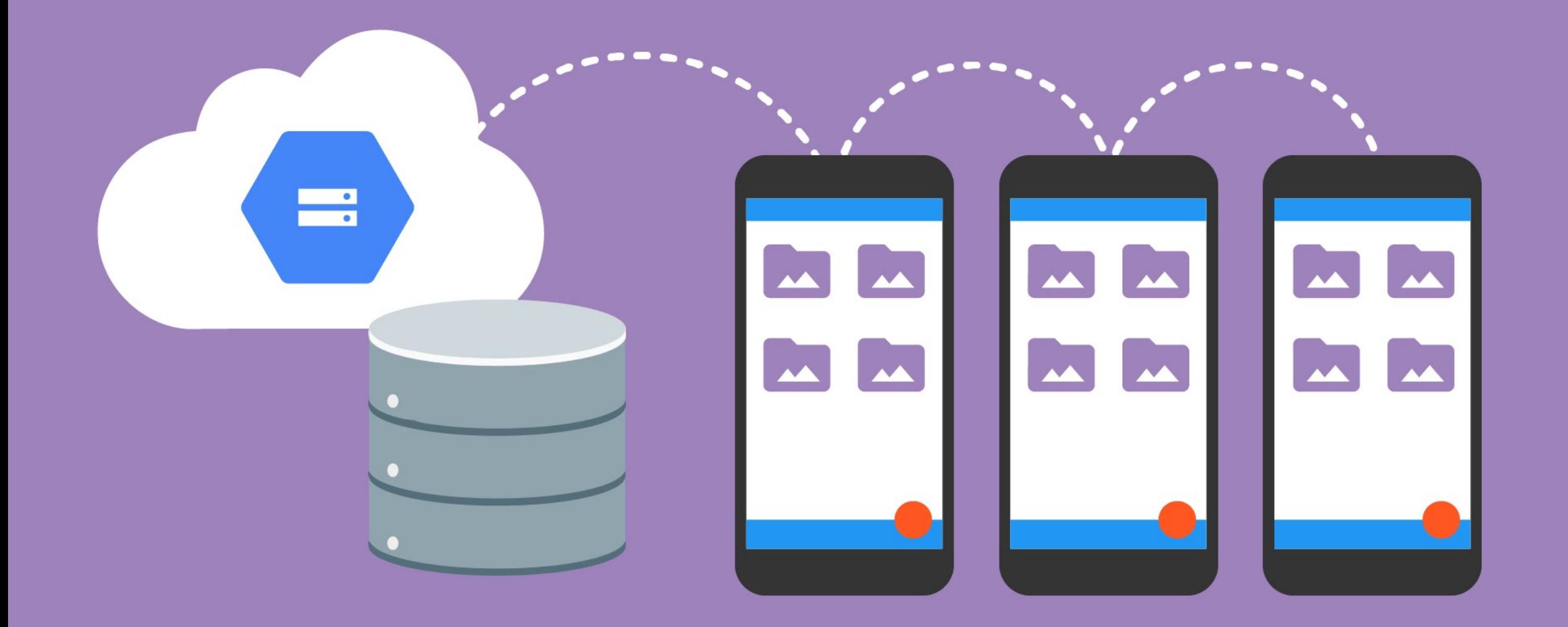

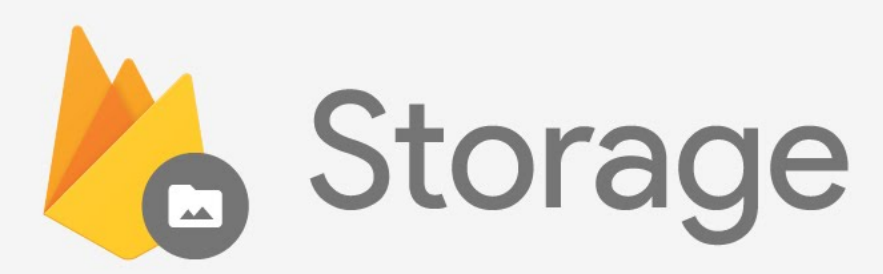

## Sync files and folders seamlessly...

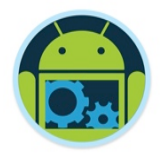

### Firebase Storage

- Store user's image, audio, video and other content in the cloud easily without worrying about the network quality.
- ❑ Firebase adds Google security to file uploads and downloads.
- Backed by Google Cloud Storage.
- ❑ Petabyte scalability available if your app goes viral.

### Upload Files To Firebase

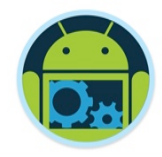

❑ After adding gradle dependencies. Get Storage reference

- StorageReference storage = FirebaseStorage.getInstance().getReferenceFromUrl('gs:<br/>bucket>');
- $\bullet$  storage = storage.child('myimages/user1234pic.jpg');
- Easily change reference.
	- storage.getParent(), getRoot(), getPath(), getName(), getBucket() etc.
- ❑ Upload from memory, stream or from SD card
	- storage.putBytes(imageData); // as byte array.
	- storage.putStream(stream); // as input stream
	- Storage.putFile(fileURI): / Uri of the local file to be uploaded

#### gs://coffeematefbi.appspot.com

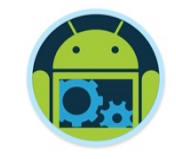

### More On File Upload

#### ❑ Put file metadata

- StorageMetadata metadata = new StorageMetadata.Builder().setContentType("image/jpg").build()
- storage.putFile(file, metadata)

#### ❑ Manage uploads

- $\blacksquare$  UploadTask task = storage.putFile(file, metadata)
- task.pause(), resume(), cancel()...

#### ■ Monitor upload

• OnProgressListener, OnPausedListener, OnSuccessListener, OnFailuerListener

## Download Files From Firebase

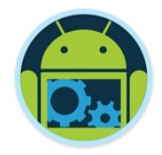

#### ■ Download to a local file

- $\blacksquare$  File localFile = File.createTempFile('mefile','jpg');
- storage.getFile(localFile).addOnSuccessListener(...);

#### ■ Download to memory

- Final long ONE\_MEG =  $1024*1024$ ;
- storage.getBytes(ONE\_MEG).addOnSuccessListener(new OnSuccessListener<byte[]>() { public void onSuccess(bytes[] bytes){ } } );

#### ■ Point StorageReference to desired file and call getMetadata() to get metadata.

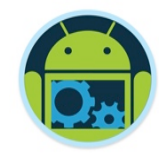

**Firebase Storage** 

#### Quick Example... https://github.com/kotlintpoint/Firebase-Storage-Upload-Download

Firebase Ingegration - Part 4

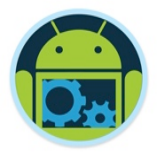

### FirebaseStorageEx App \*

■ On first look, a very basic app to Upload/Download a file ❑ What it actually does is

- Using System Intents, allow you to select a file from any source on your device, including your google drive
- Allow you to name that file and upload it to your Firebase Storage space.
- Allow you to download a file once the correct filename is supplied from your Firebase Storage and display it using third party apis (glide/picasso).

### FirebaseStorageEx App - Setup \*

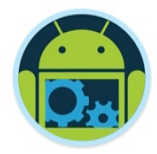

Update your Firebase Storage rules to allow reading and writing without authentication (for demo purposes)

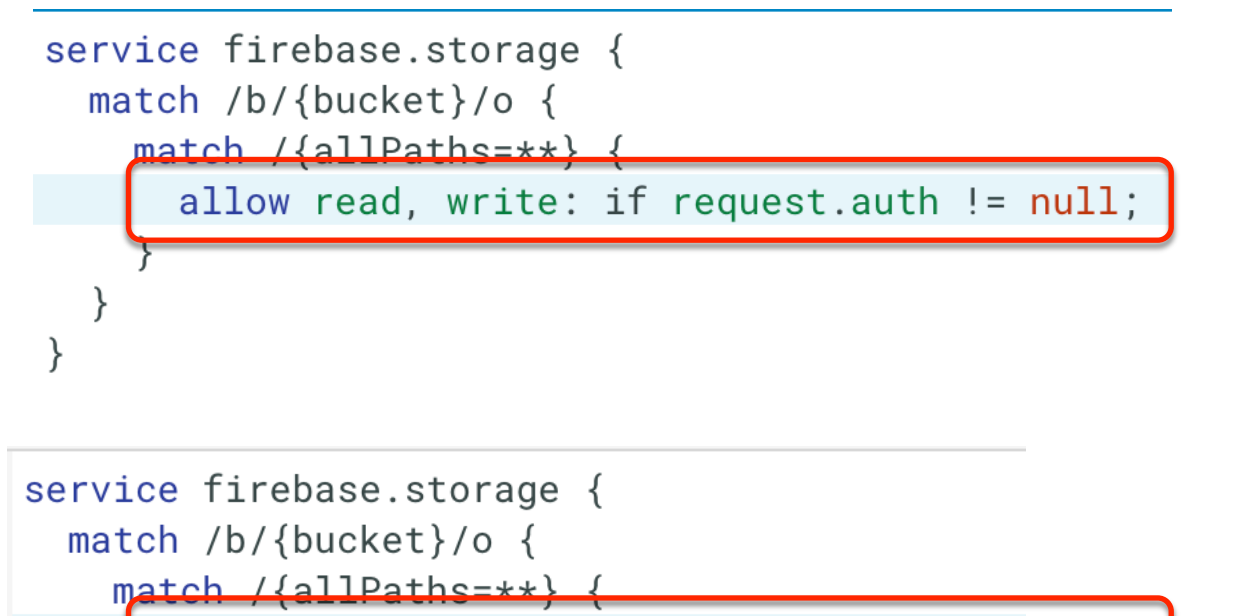

allow read, write: if true;

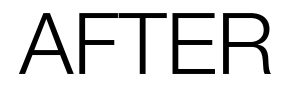

BEFORE

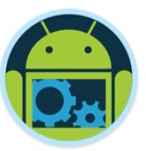

### FirebaseStorageEx App - Setup \*

Don't forget to register your app with your Firebase Project

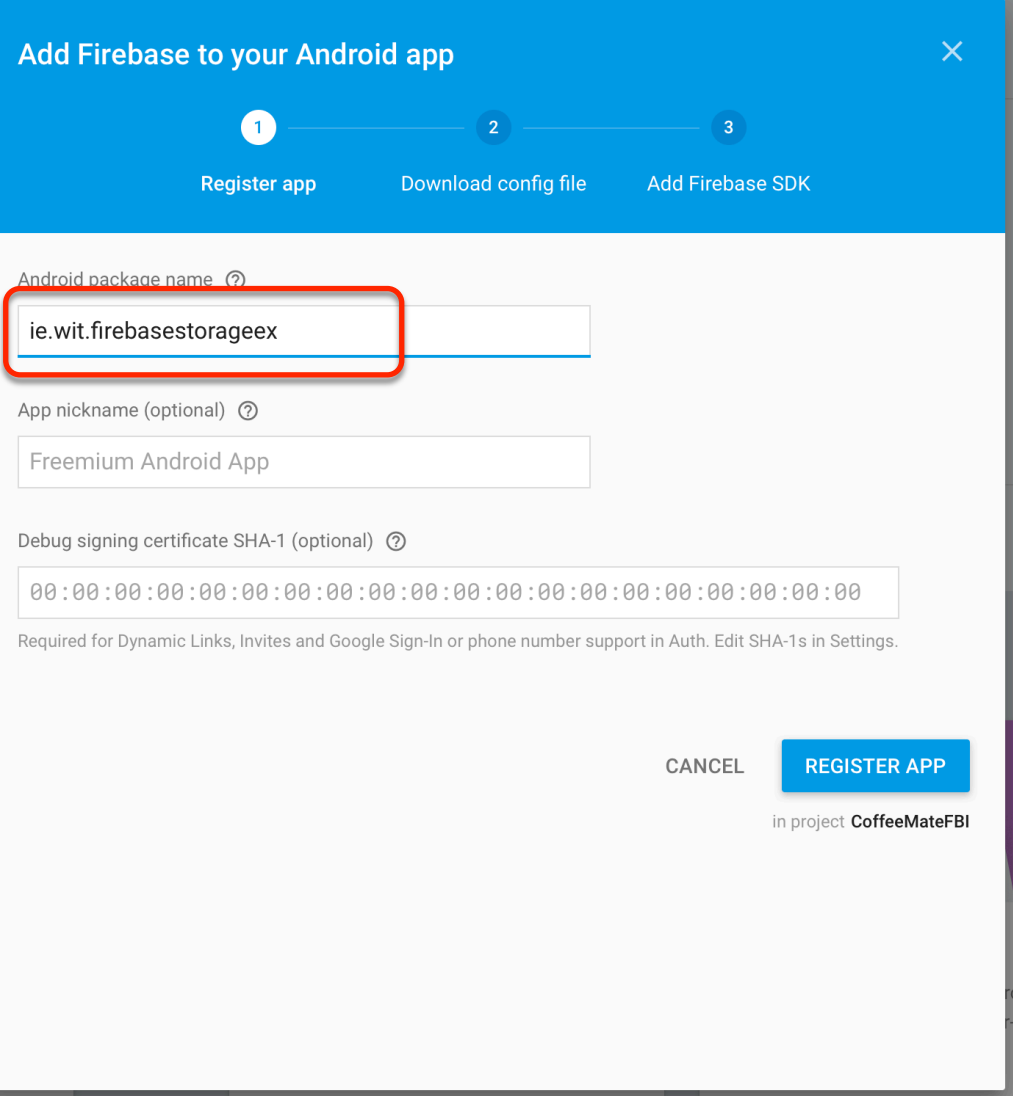

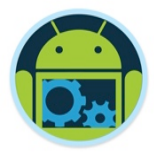

### FirebaseStorageEx App - Setup \*

Don't forget to register your app with your Firebase Project

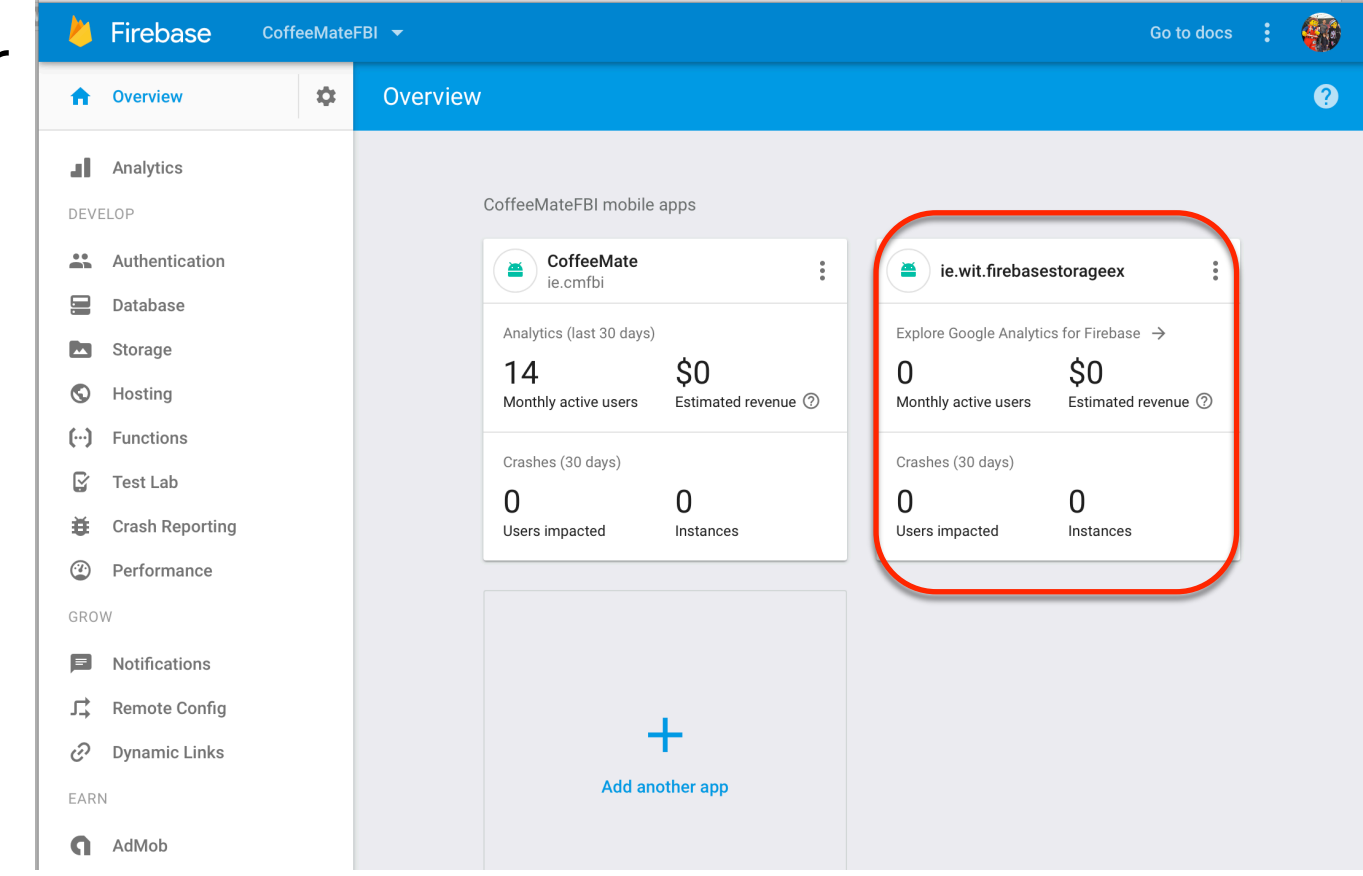

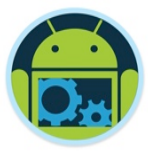

#### FirebaseStorageEx App - Upload \*

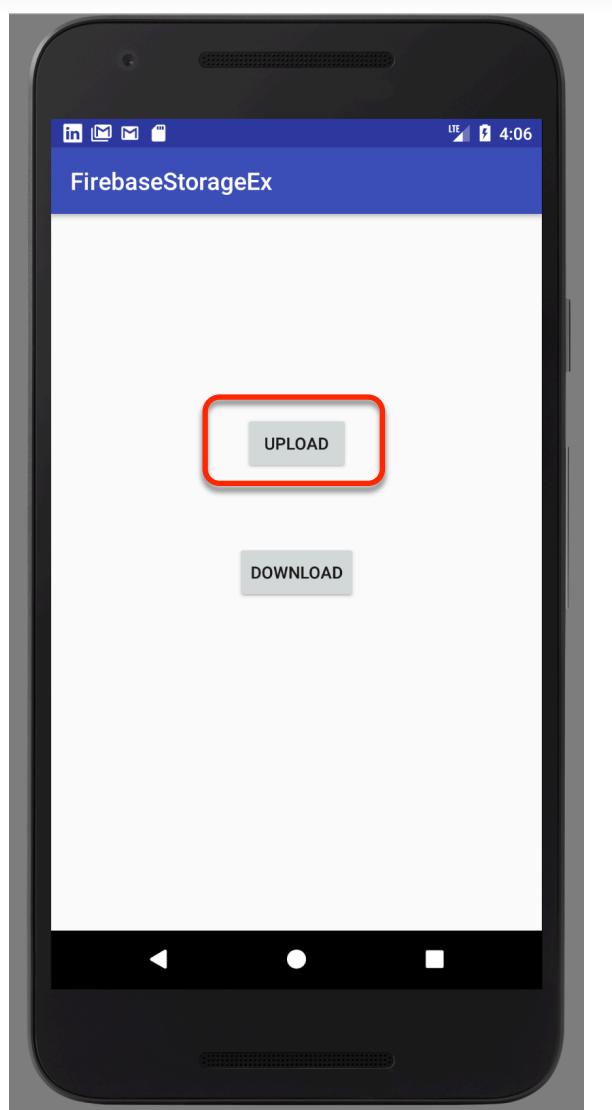

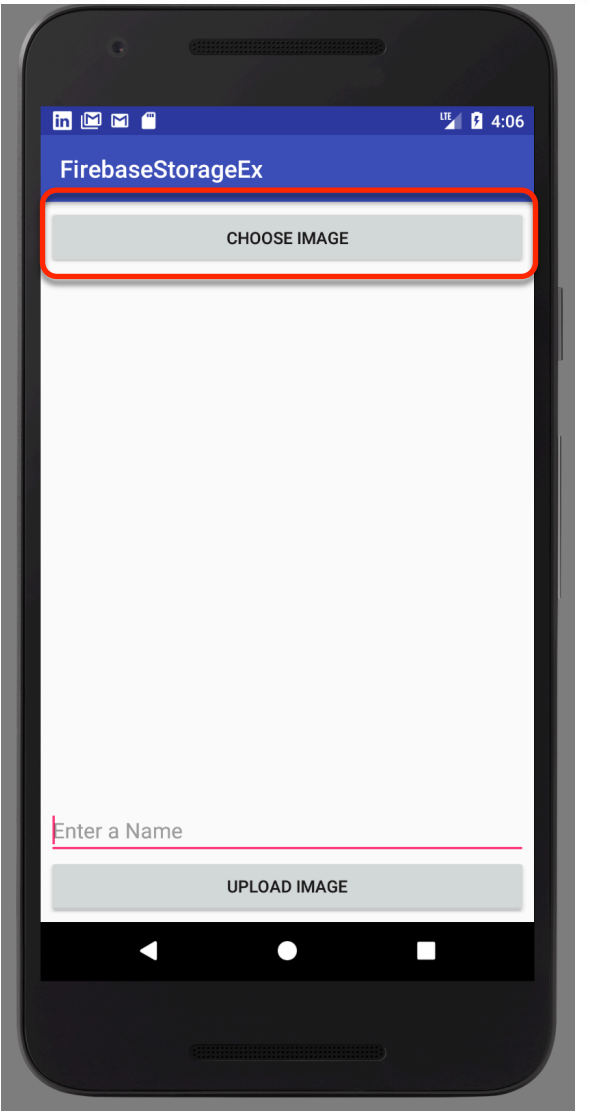

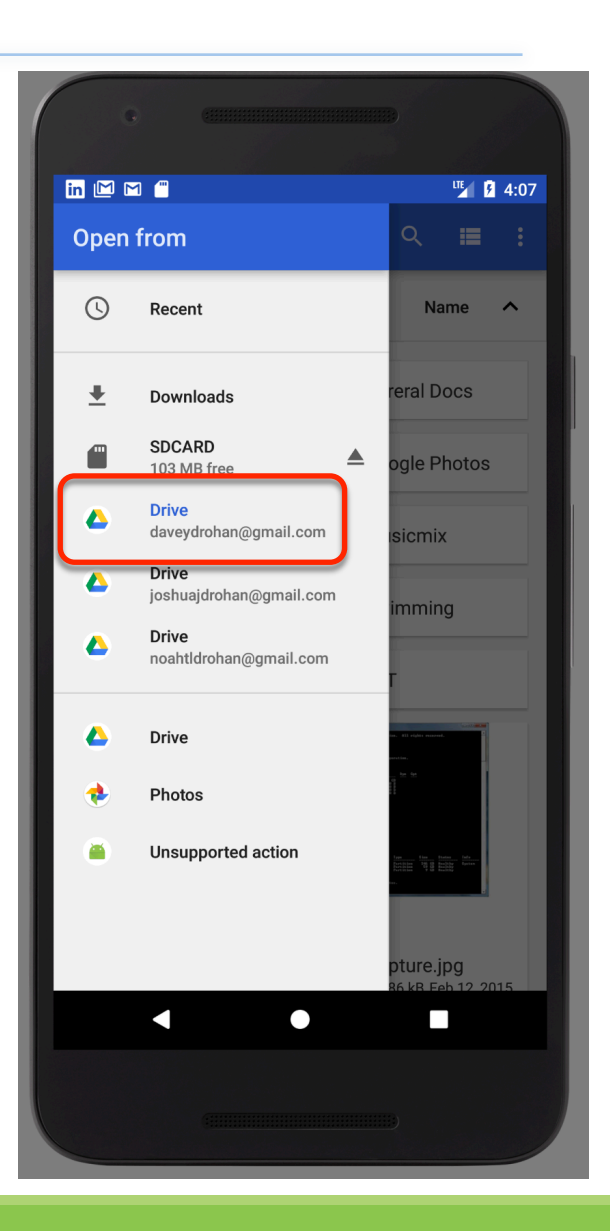

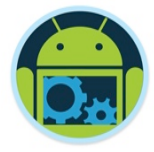

#### FirebaseStorageEx App - Upload \*

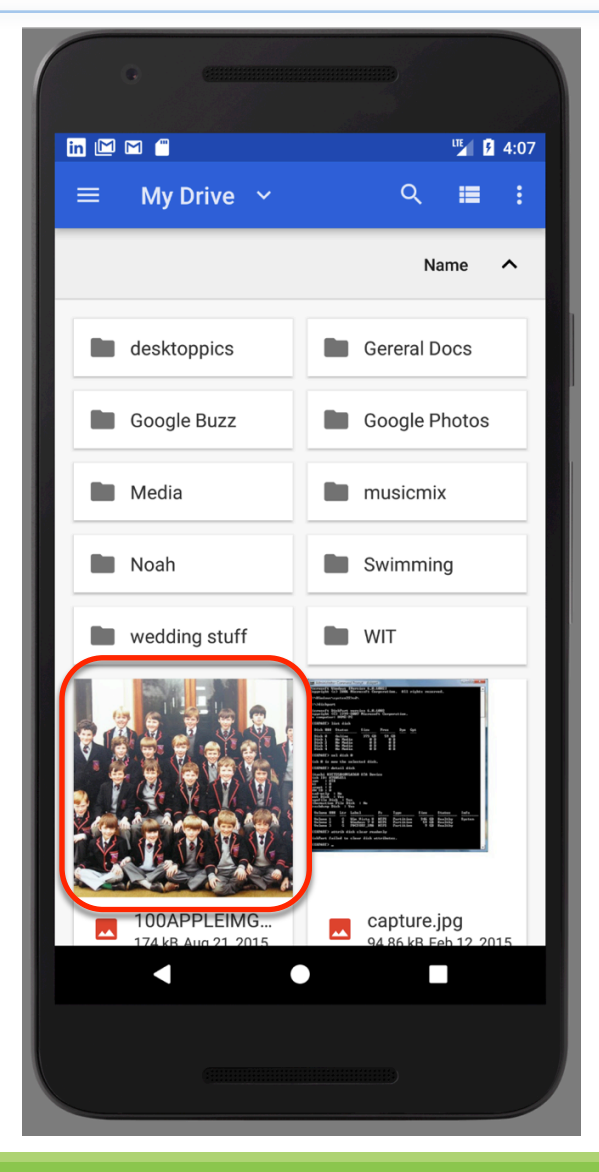

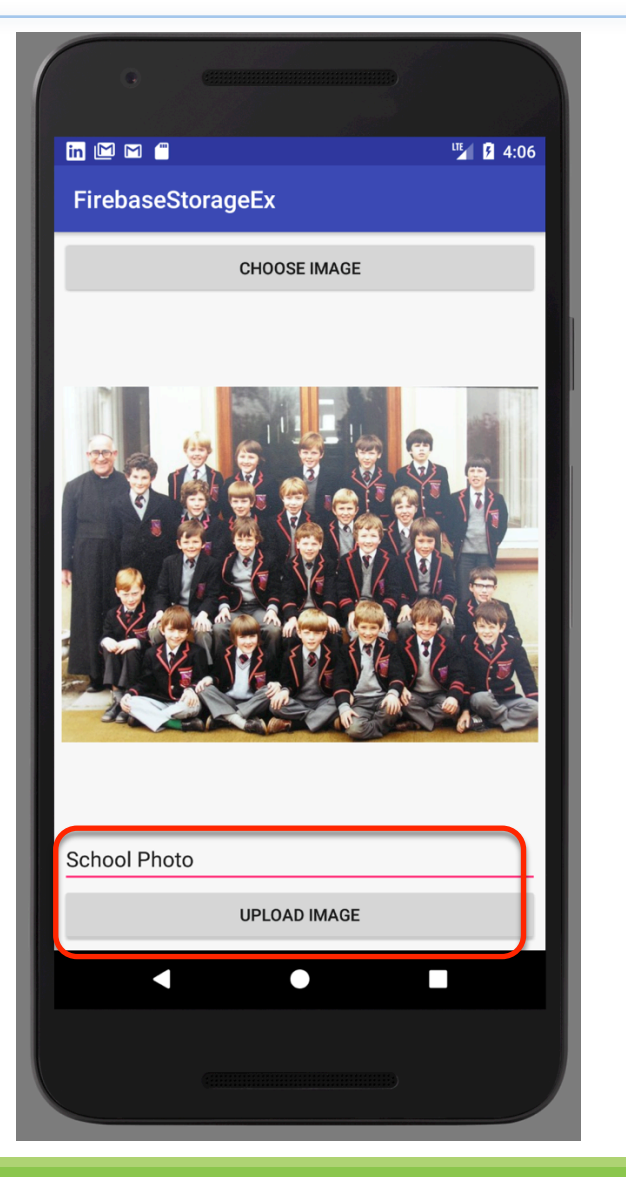

## **FirebaseStorageEx**

App – Upload

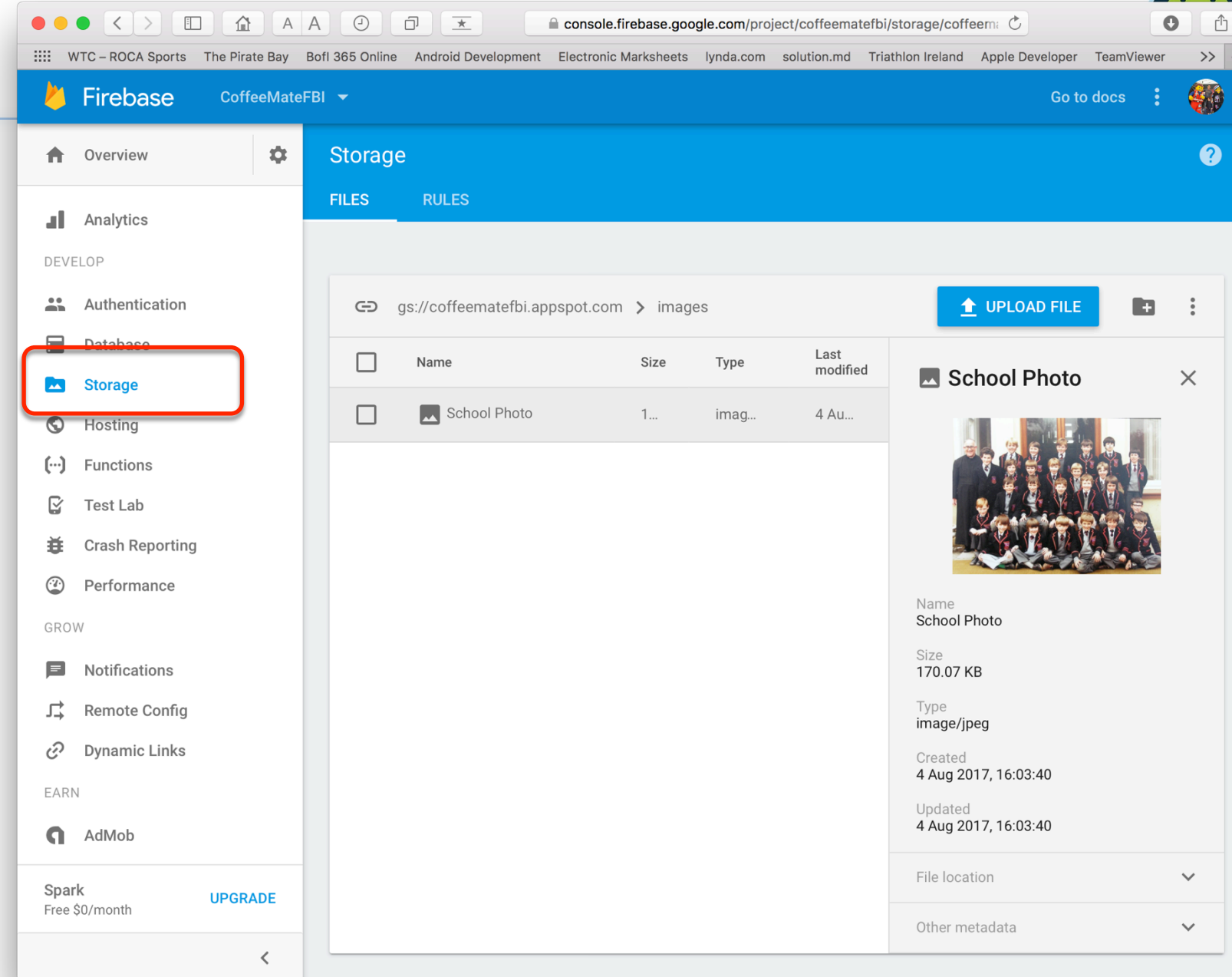

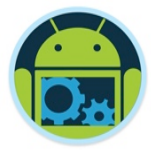

### FirebaseStorageEx App - Download \*

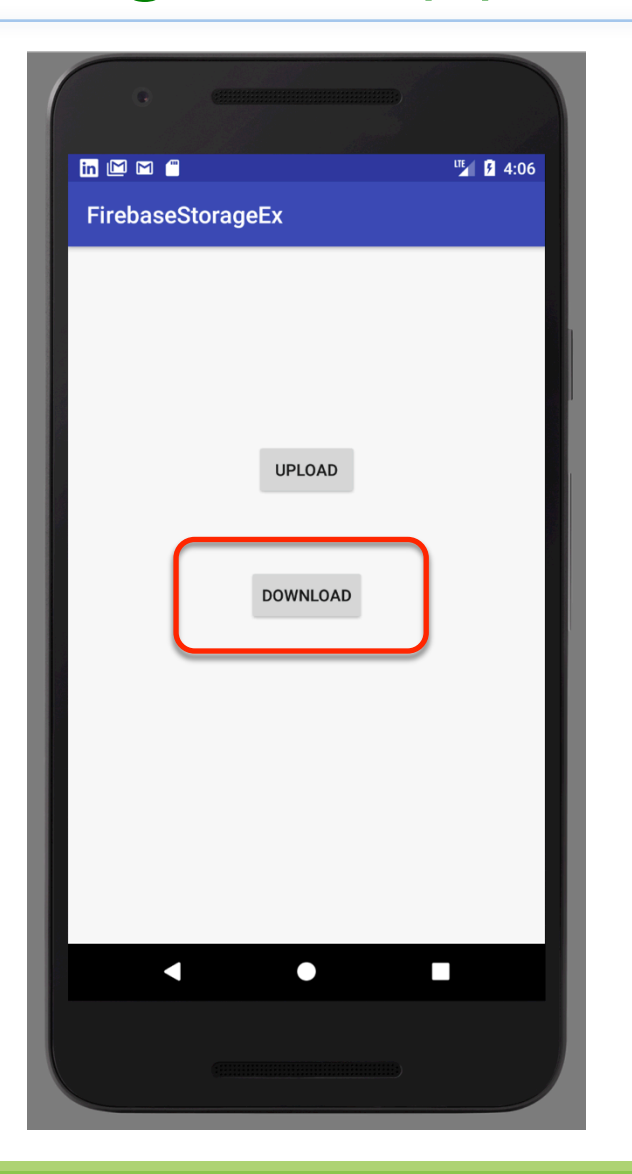

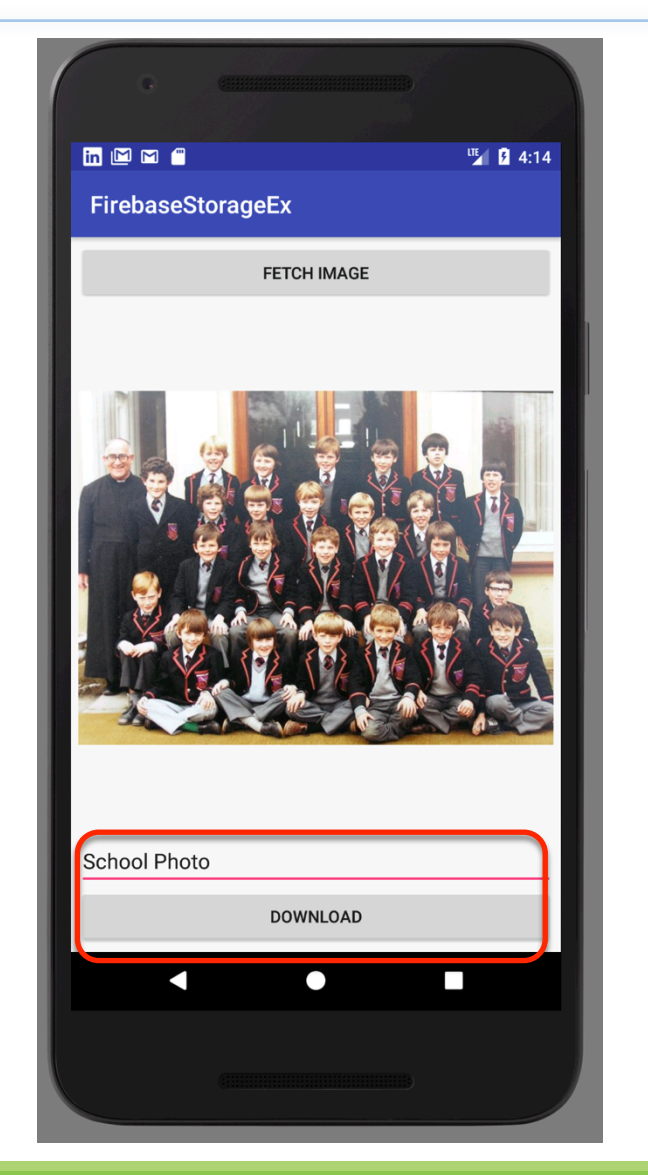

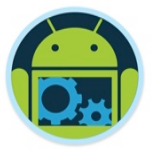

### FirebaseStorageEx App – uploadImage( )\*

```
private void uploadImage() {
    if(file!=null)
        FirebaseStorage storage=FirebaseStorage.getInstance();
        StorageReference reference=storage.getReferenceFromUrl("gs://coffeematefbi.appspot.com");
        StorageReference imagesRef=reference.child("images/"+editTextName.getText().toString());
        UploadTask uploadTask = imagesRef.putFile(file);uploadTask.addOnFailureListener(new OnFailureListener() {
           @Override
            public void onFailure(@NonNull Exception e) {
                pd.dismiss();
                Toast.makeText(ImageUploadActivity.this, "Error : "+e.toString(), Toast.LENGTH_SHORT).show();
        }).addOnSuccessListener(new OnSuccessListener<UploadTask.TaskSnapshot>() {
           @Override
            public void onSuccess(UploadTask.TaskSnapshot taskSnapshot) {
                pd.dismiss();
                Toast.makeText(ImageUploadActivity.this, "Uploading Done!!!", Toast.LENGTH_SHORT).show();
        \});
```
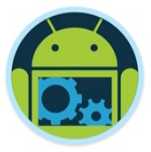

### FirebaseStorageEx App - fetchImage() \*

 $private void fetchImage() { }$ FirebaseStorage storage=FirebaseStorage.getInstance(); // Points to the root reference StorageReference storageRef = storage.getReferenceFromUrl("gs://coffeematefbi.appspot.com"); // Points to "images" Directory StorageReference  $imagesRef = storageRef.cchild("images")$ ; // Points to "images/'filename'.jpg" // Note that you can use variables to create child values String fileName =  $editTextName.getText().toString();$ StorageReference fileNameRef =  $imagesRef. child (fileName);$ // File path is "images/'filename'.jpg" String  $path = fileNameRef.getPath()$ ; // File name is "'filename'.jpg" String name =  $fileNameRef.getName();$ // Points to "images"  $imagesRef = fileNameRef.getParent()$ ; Glide.with(this /\* context \*/) .using(new FirebaseImageLoader()) .load(fileNameRef)

```
. into(imageView);
```
### FirebaseStorageEx App - downloadImage()

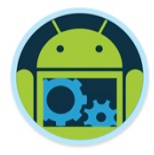

private void downloadImage() {

 $\}$ );

```
FirebaseStorage storage=FirebaseStorage.getInstance();
// Create a storage reference from our app
StorageReference storageRef = storage.getReferenceFromUrl("gs://coffeematefbi.appspot.com");
storageRef.child("images/"+editTextName.getText().toString()).getBytes(Long.MAX_VALUE)
        .addOnSuccessListener(new OnSuccessListener<br/>byte[]>() {
    @Override
    public void onSuccess(byte[] bytes) {
        // Use the bytes to display the image
        String path=Environment.getExternalStorageDirectory()+"/"+editTextName.getText().toString();
        try \{FileOutputStream fos=new FileOutputStream(path);
            fos.write(bytes);
            fos.close();
            Toast.makeText(ViewDownloadActivity.this, "Success!!!", Toast.LENGTH SHORT).show();
           catch (IOException e) <math>\{</math>e. printStackTrace();
            Toast.makeText(ViewDownloadActivity.this, e.toString(), Toast.LENGTH_SHORT).show();
        pd.dismiss();
}).addOnFailureListener(new OnFailureListener() {
    @Override
    public void onFailure(@NonNull Exception exception) {
        // Handle any errors
        pd.dismiss();
        Toast.makeText(ViewDownloadActivity.this, exception.toString()+"!!!", Toast.LENGTH_SHORT).show();
```
First Ingelse Ingegration  $21$ 

### Pricing

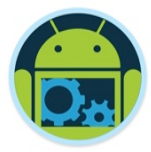

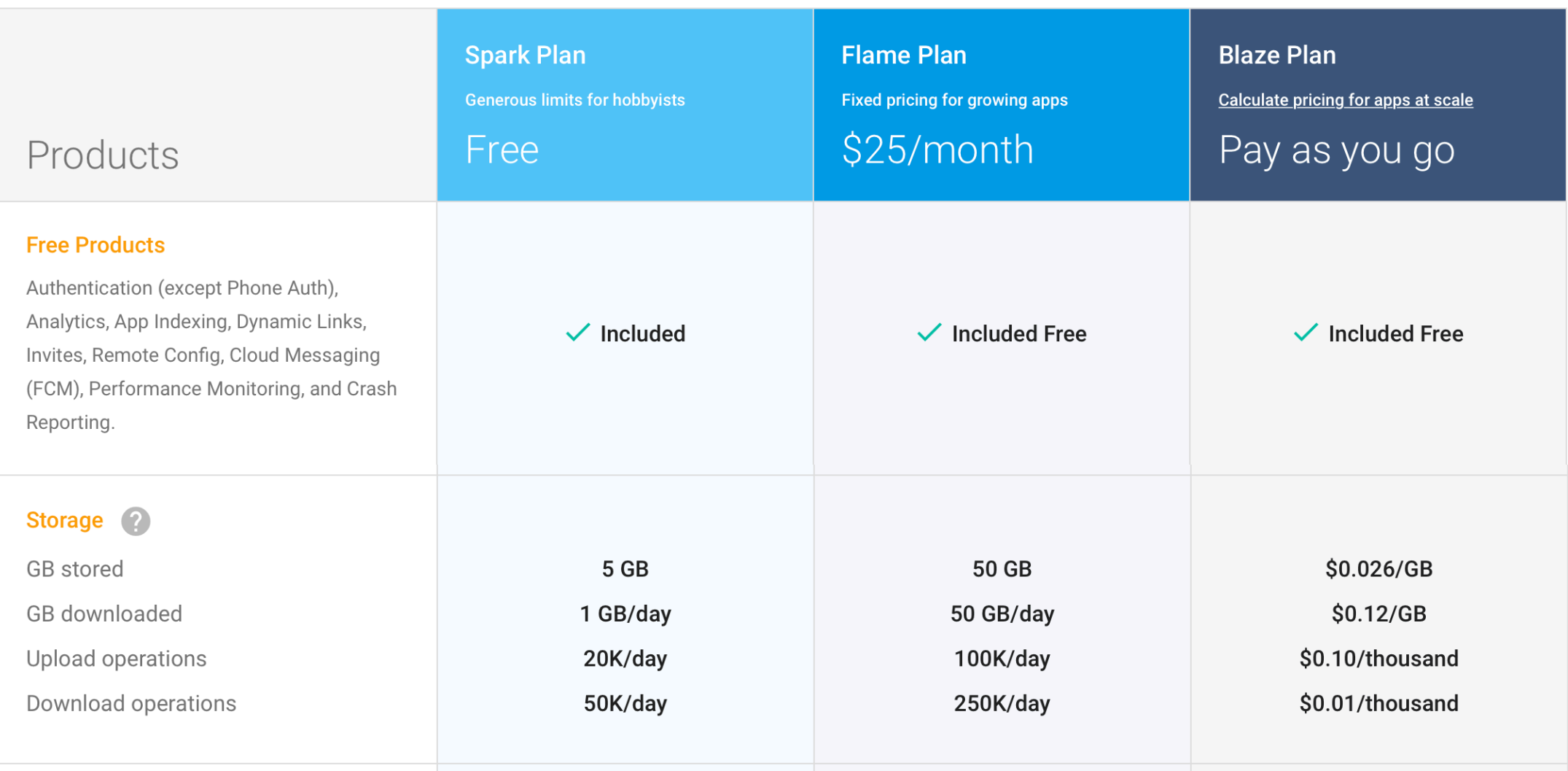

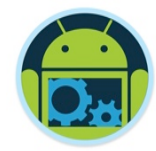

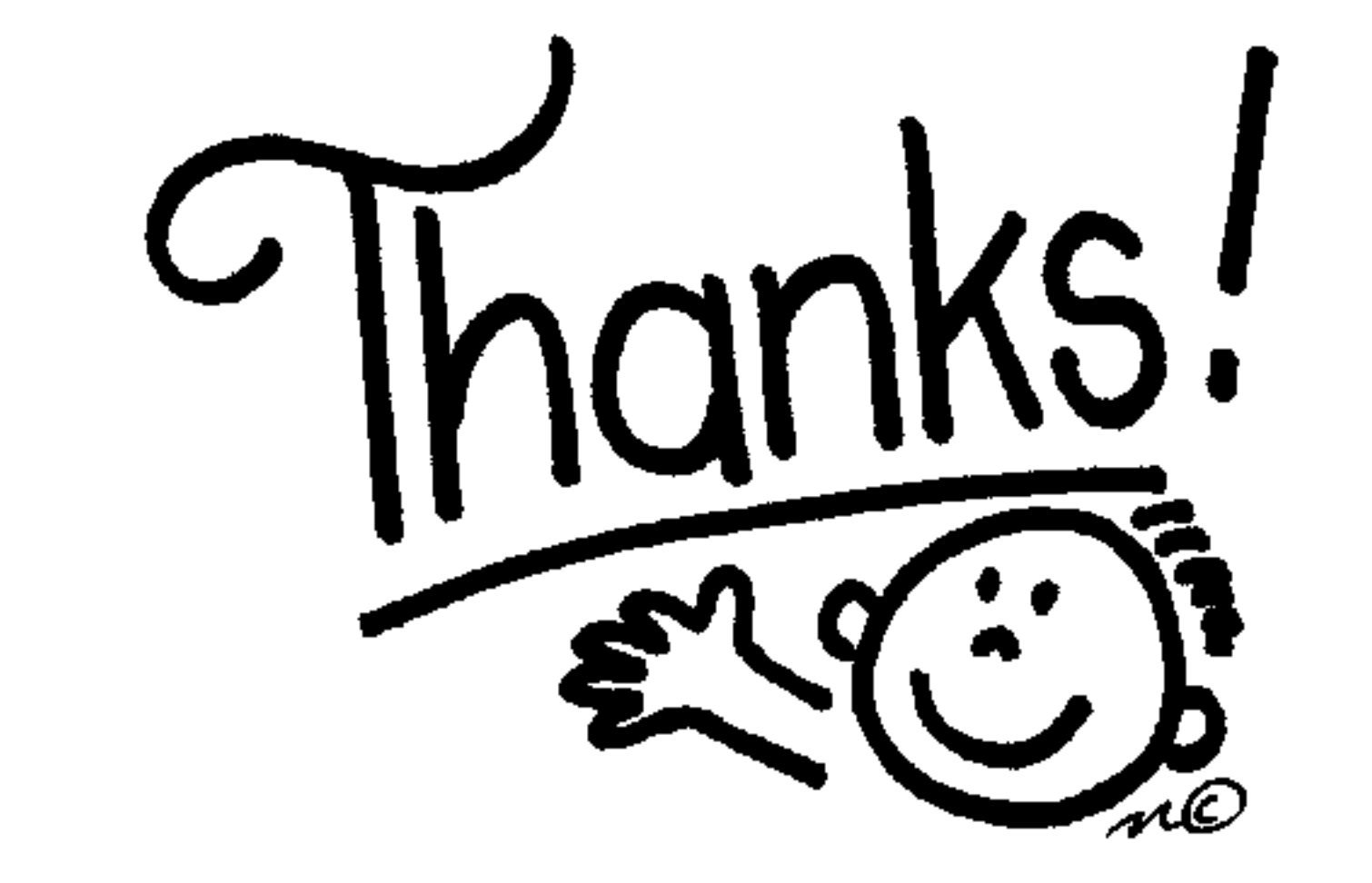

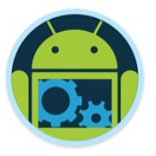

### Some important points though…

- ❑ Do not think RDBMS, think JSON. How data should be structured is very important.
- Firebase has a recycler view, that integrates with real time database smoothly without any listeners. (FirebaseUI)
- ❑ Test lab which is available in paid plan (Blaze), is an amazing feature for testing your app on different real and virtual devices (next section)
- Set developer mode to true when testing Remote Config (next section).

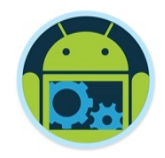

#### References & Links

- ❑ Presentation by Kaushal Dhruw & Shakti Moyal 2016
- ❑ https://firebase.google.com
- ❑ Demo app available at https://goo.gl/WBP5fR

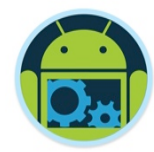

# Questions?